# **Multiplication with Area Models <b>For the Teacher**

.<br>III area monel note »

#### *Objectives:*

Using the **AREA MODEL** aplet, the student will multiply first degree monomials and binomials.

## *Functionality:*

When the student presses **START** , the **AREA MODEL NOTE** will be displayed.

The student should then view the **SKETCH** for a visual explanation.

After viewing the note and sketch, **VIEWS** should be pressed to adjust the coefficients and constants, to view the area model, and to expand.

**Adjust A, B, C, D** prompts the student, through a series of adjust boxes, to enter values for A, B, C, and D in the expression (Ax+B)(Cx+D).

**View Area** displays the expression and the area model.

**Expand** displays the solution to the multiplication shown with the area model.

#### WWW.WARPINDELANTREAD<br>Ilustrates<br>Litiplication of the<br>inear factors<br>(AX+B)(CX+D).<br>ress [VIEWS] to **PRGE TIL A., ZILBKSP SPACE**  $(X+1)(X+2)$ ORIT + O 誯  $X + \Box$  $X^2 + \Box$  $\overline{3}$  $88 + 28 + 2$ STOP NEWP & PAGE TEXT DRAM UN]<mark>Adjust A,B,C,D </mark>}) View Area<br>Expand x Start Xi **CANCL** DK ※<br>※ CAX+B) ADJUST A※※ kance I dk ┱  $(3X+2)(2X+3)$

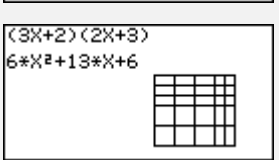

### *Additional Exploration:*

At the HOME screen, use POLYFORM to expand. POLYFORM can be typed in the edit line or found by pressing **MATH**, **P** . Syntax is POLYFORM(*expression*, *variable*). Eg:Expand (x+2)(2x-1)

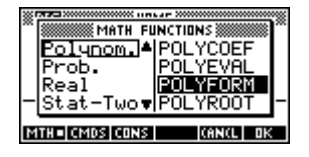

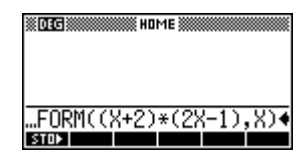

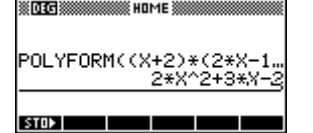

Programs associated with this aplet: .AR.E, .AR.D, .AR.AB, .AR.SV